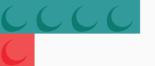

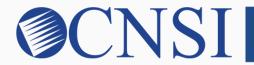

# **©CNSI** innovation@work

Facility/Agency/Organization Enrollment **HOKU New Application Path** 

October 21, 2020

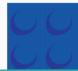

#### Selecting FAO Enrollment Type

- If the provider being enrolled is a medical or health care Facility, Agency, or Organization (FAO), that has an NPI, please select the FAO Enrollment Type.
- FAO providers include:
  - Hospitals
  - Nursing Facilities
  - Assisted Living Facilities
  - Rural Health Clinics
  - Federally-Qualified Health Clinics
  - Laboratories and Imaging Centers
  - Rehabilitation Centers
  - Mental Health Facilities
  - Dialysis Centers
  - Outpatient Surgical Centers

#### Provider Enrollment Application Selection

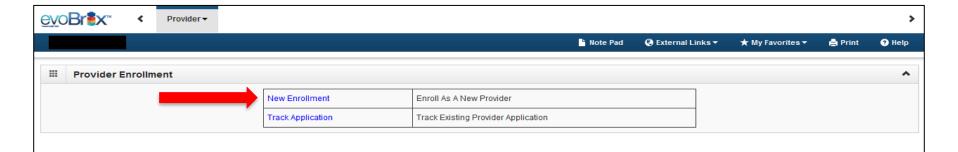

- If you are a new Hawaii Medicaid provider, you will select 'New Enrollment.'
- If you are an existing Hawaii Medicaid provider and have a Med-QUEST
  Provider ID number, you should have received a letter with your application ID
  number, you will select 'Track Application' and input your application ID
  number on the next page and proceed to Slide 5 of this instructional slide deck.

#### Select the FAO Enrollment Button

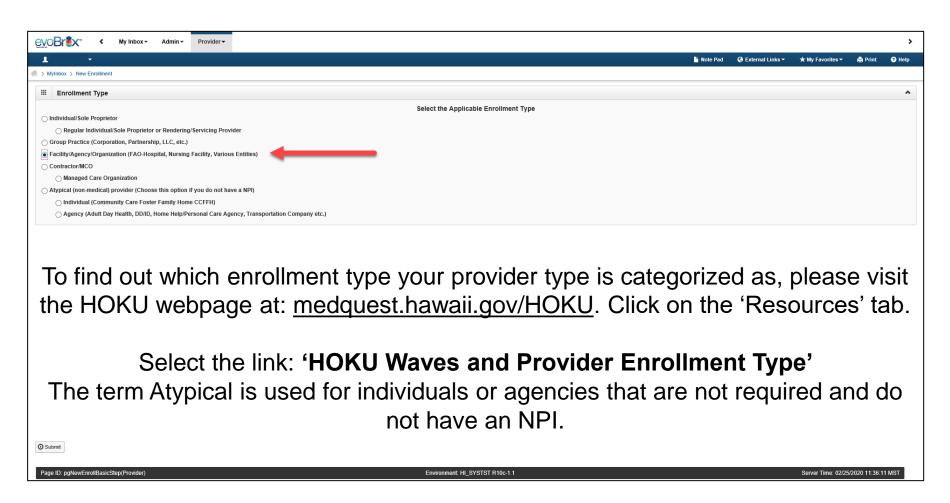

#### Step 1: Provide Basic Information

| 4                                                                 | Print                                                               |   |  |
|-------------------------------------------------------------------|---------------------------------------------------------------------|---|--|
| Basic Information: Enter required fields and click Finish button. |                                                                     |   |  |
| ***                                                               | Basic Information                                                   | ^ |  |
|                                                                   | Legal Entity Name:                                                  |   |  |
|                                                                   | W9 Information                                                      | ^ |  |
|                                                                   | W-9 Entity Type:   Profit Status:   W-9 Entity Type (If Other):   * |   |  |

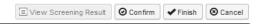

Page ID: dlgAddBasicInformationStep1(Provider)

### **Application ID**

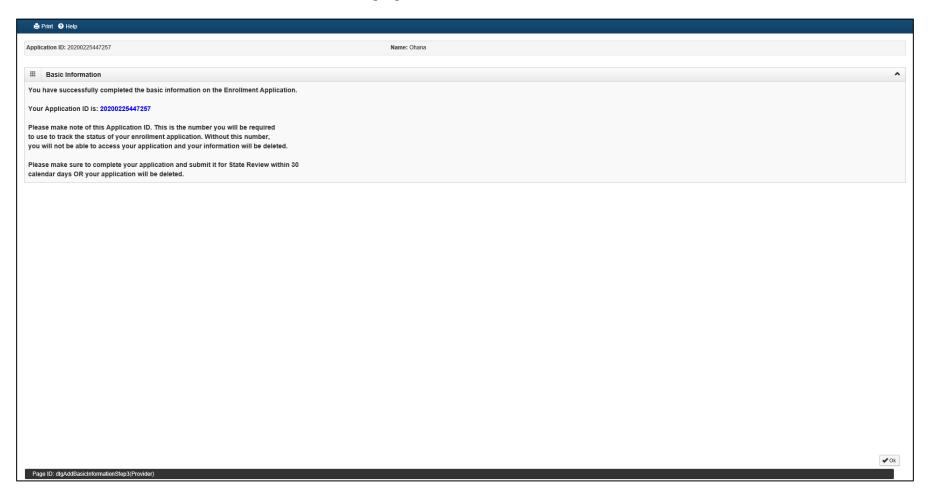

### **Enrollment Steps**

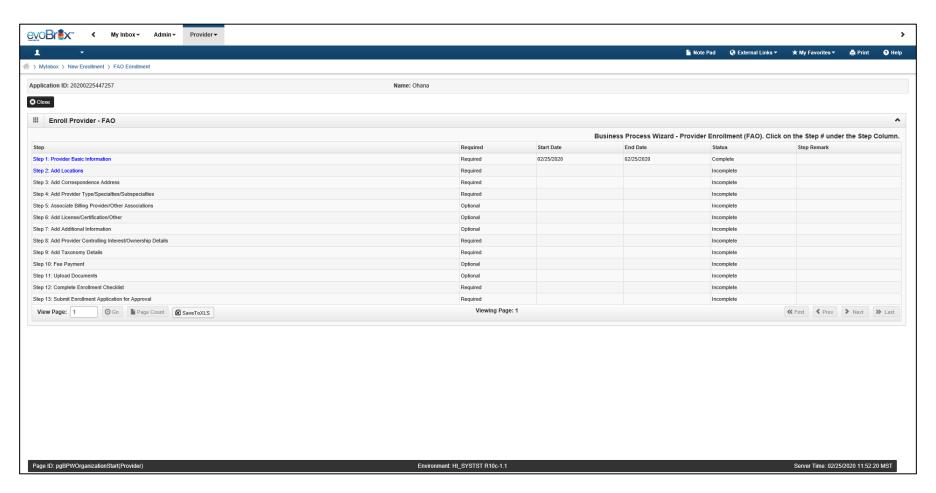

#### Step 2: Add Locations

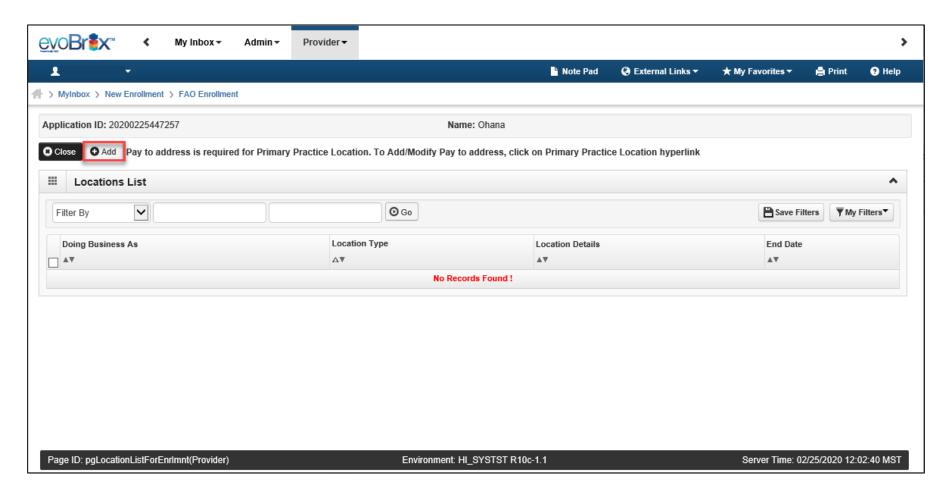

### **Add Primary Practice Address**

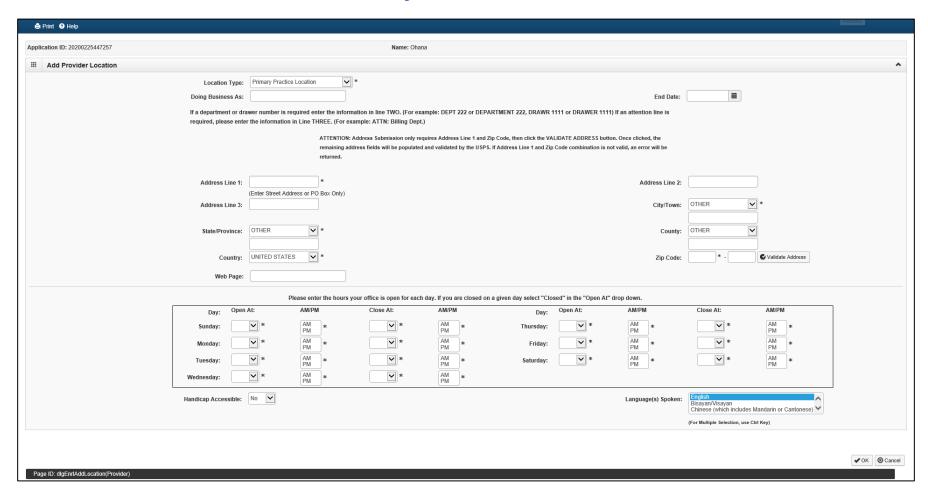

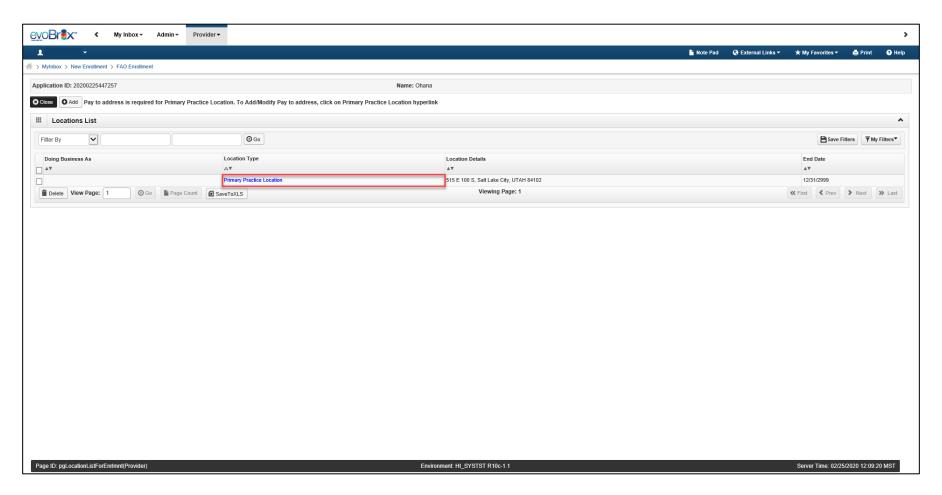

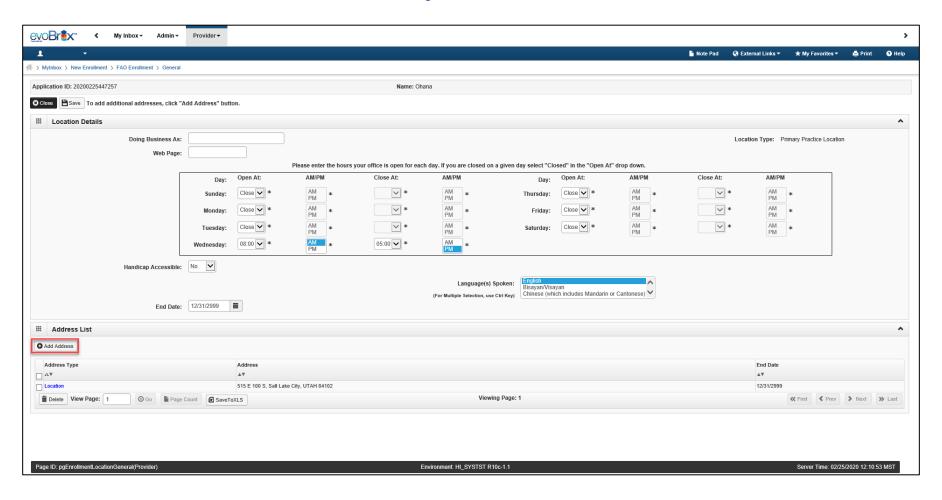

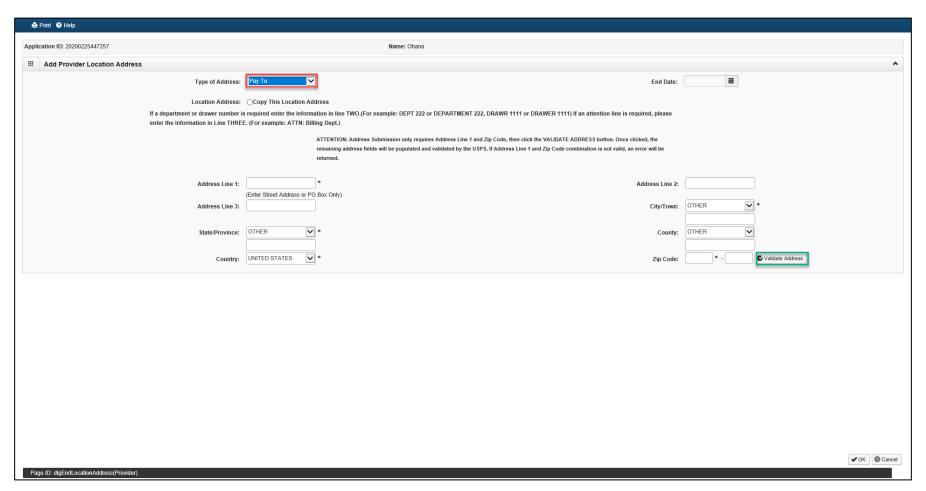

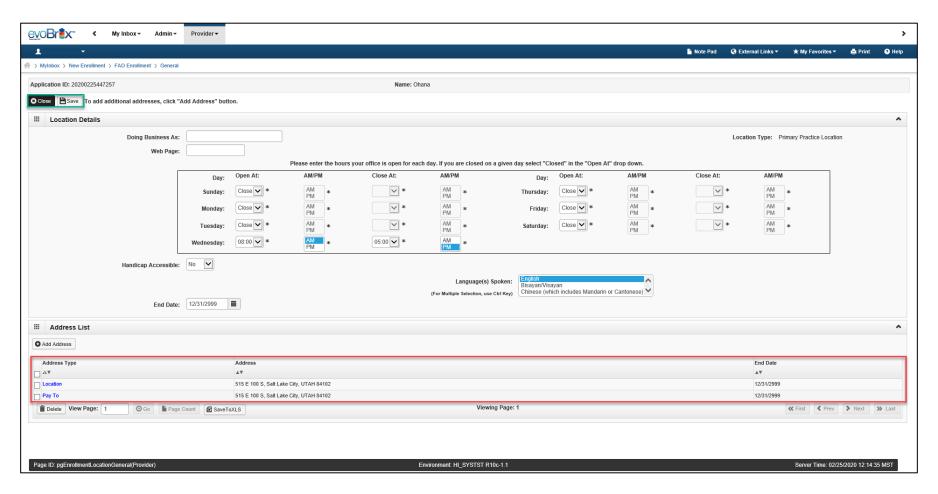

# Step 3: Add Correspondence Address

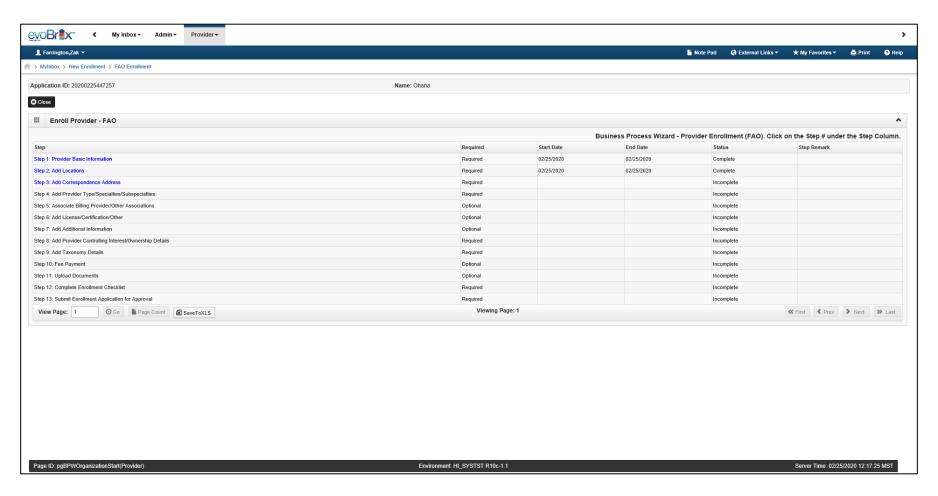

# Add Correspondence Address

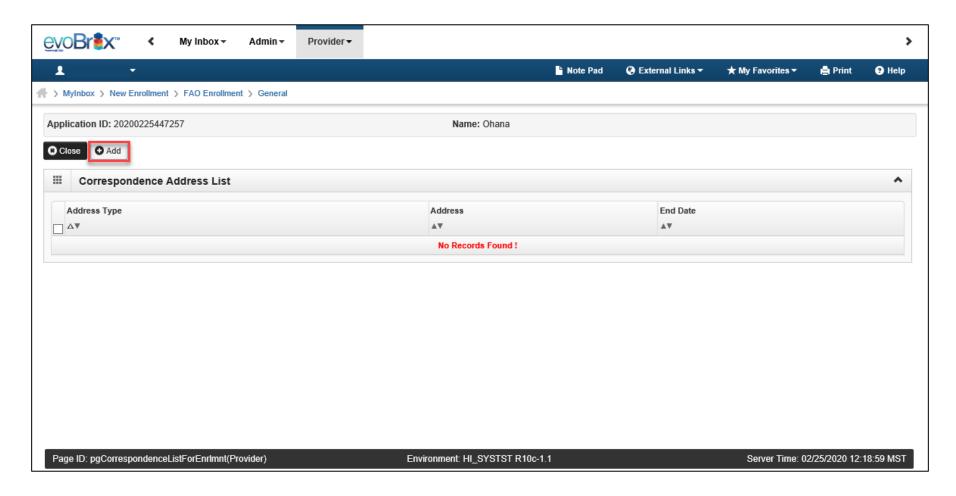

#### Add Correspondence Address

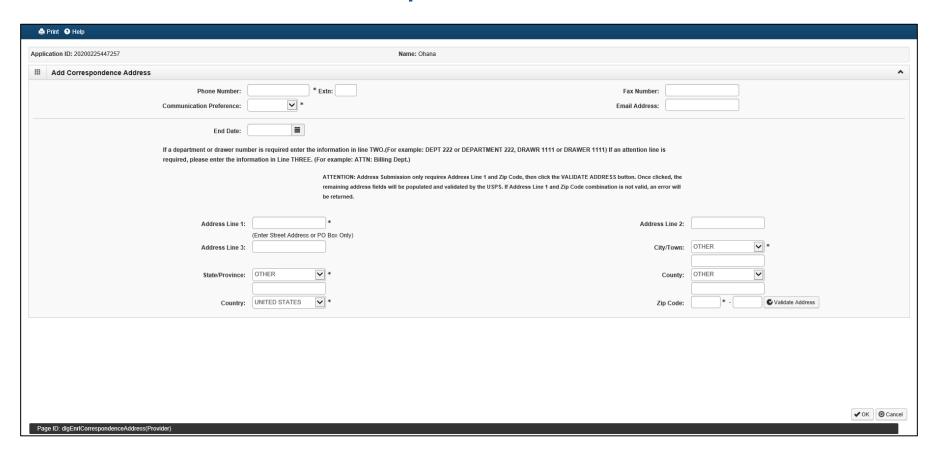

#### Add Correspondence Address

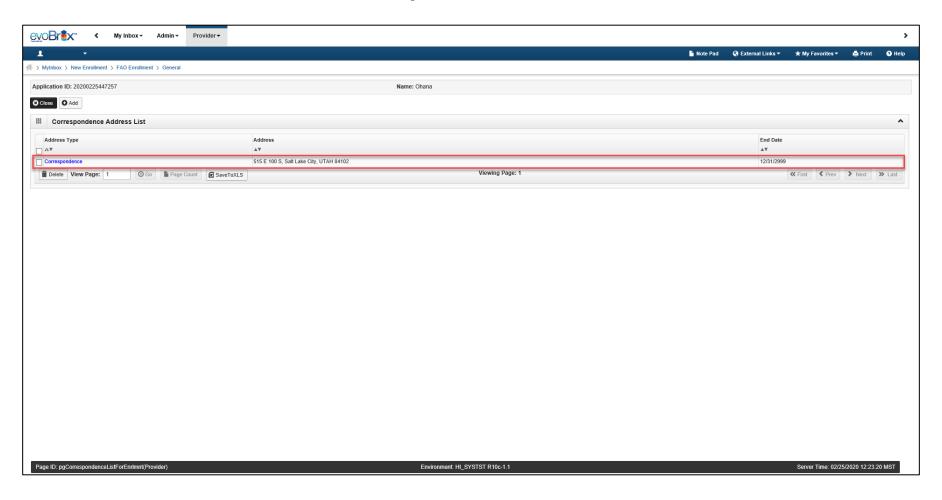

#### Step 4: Add Provider Type/Specialties/Subspecialties

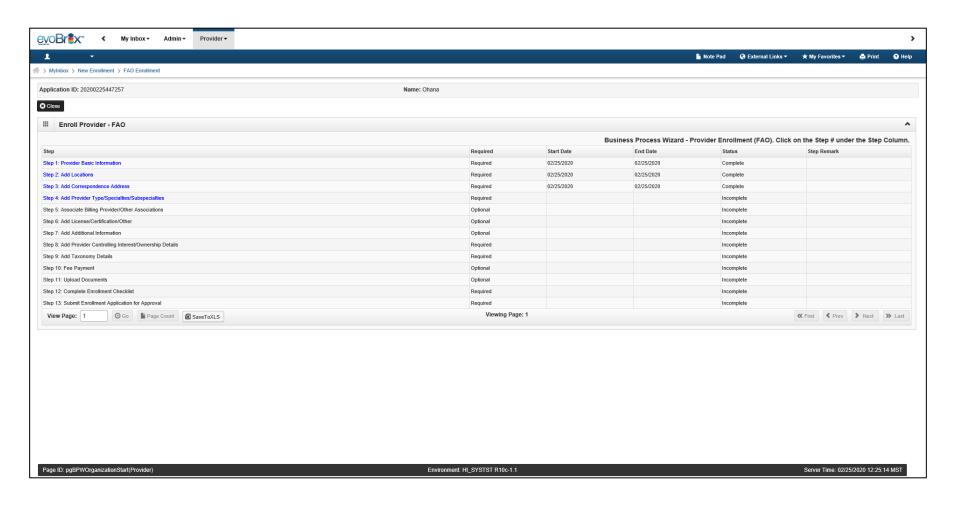

#### Add Provider Type/Specialties/Subspecialties

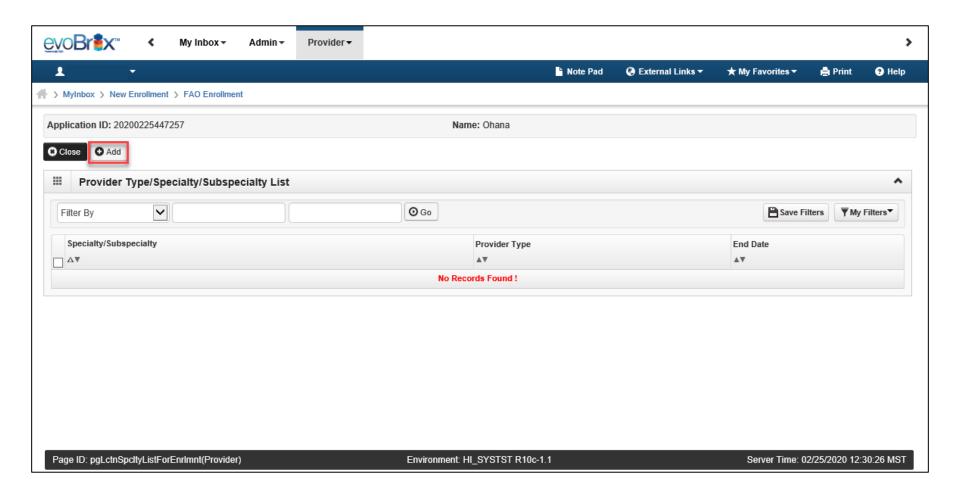

# Add Provider Type/Specialties/Subspecialties

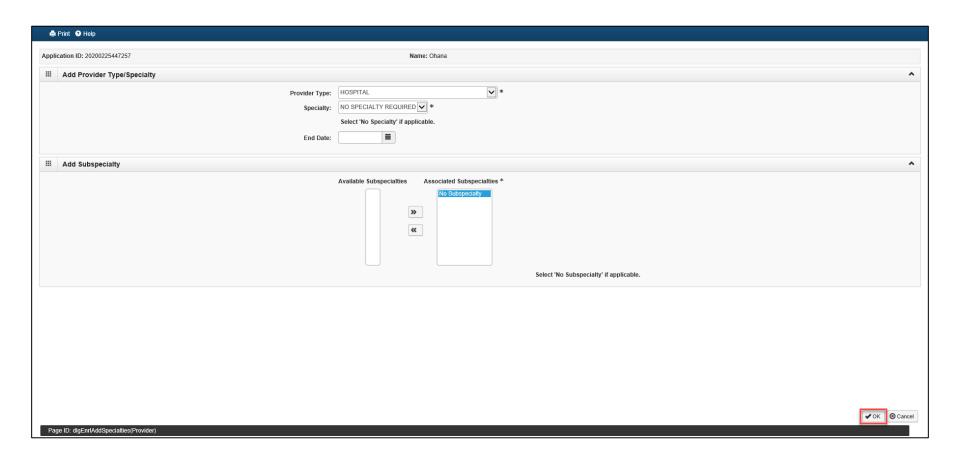

### Add Provider Type/Specialties/Subspecialties

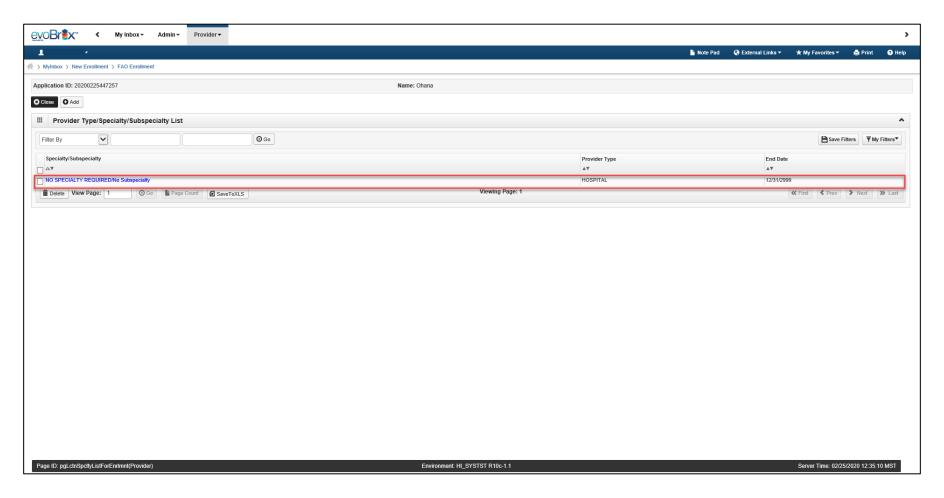

### Step 5: Associate Billing Provider

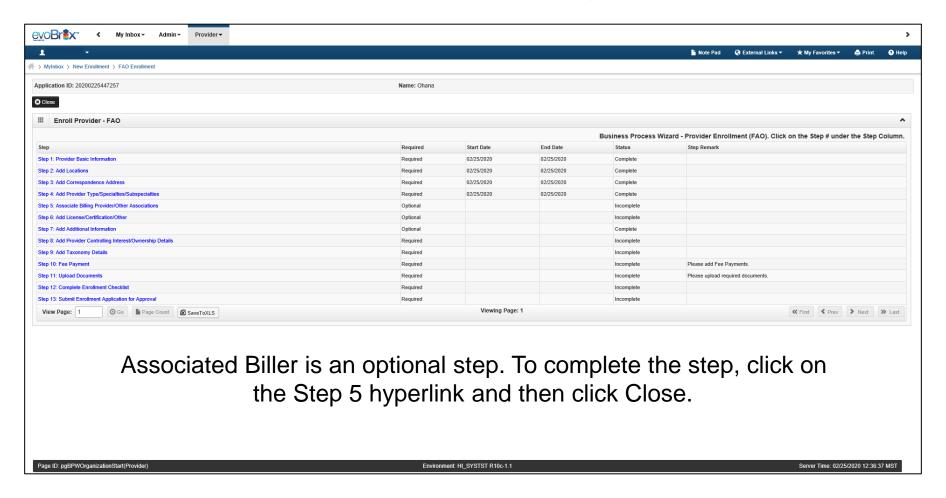

#### Associate Billing Provider

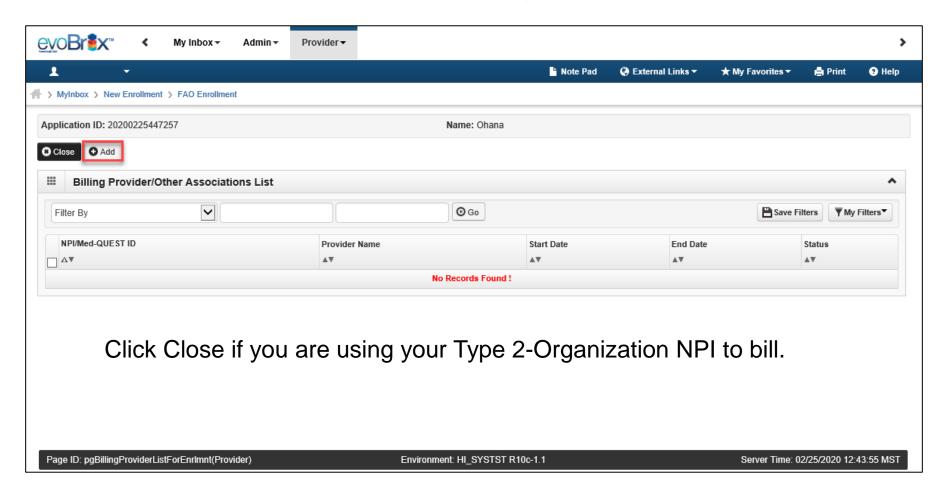

### Associate Billing Provider

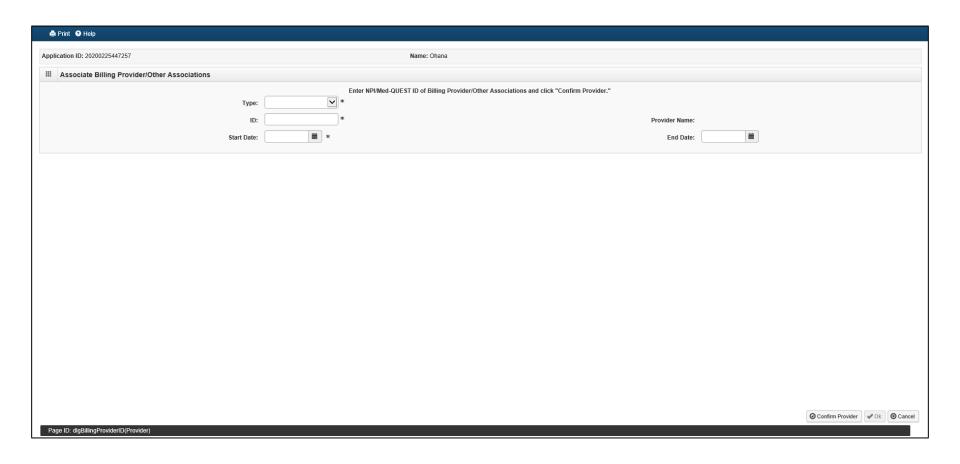

### Step 6: Add License/Certification

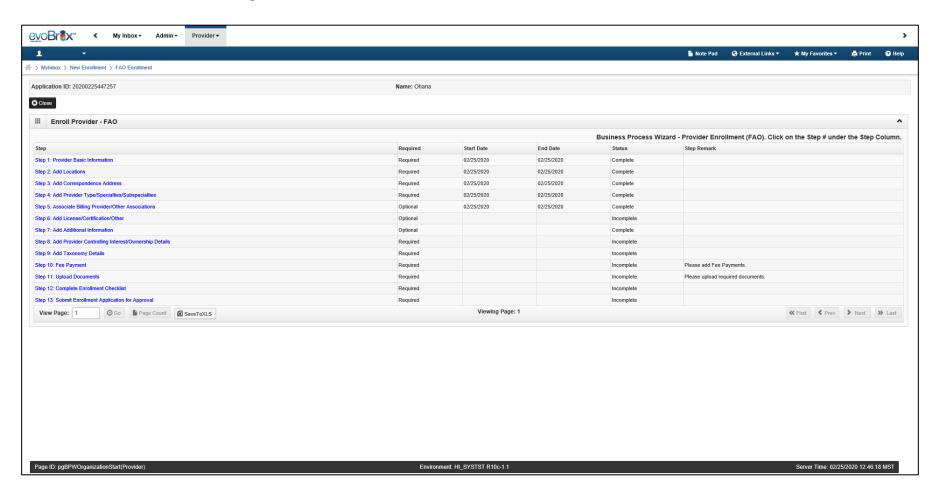

#### Add License/Certification

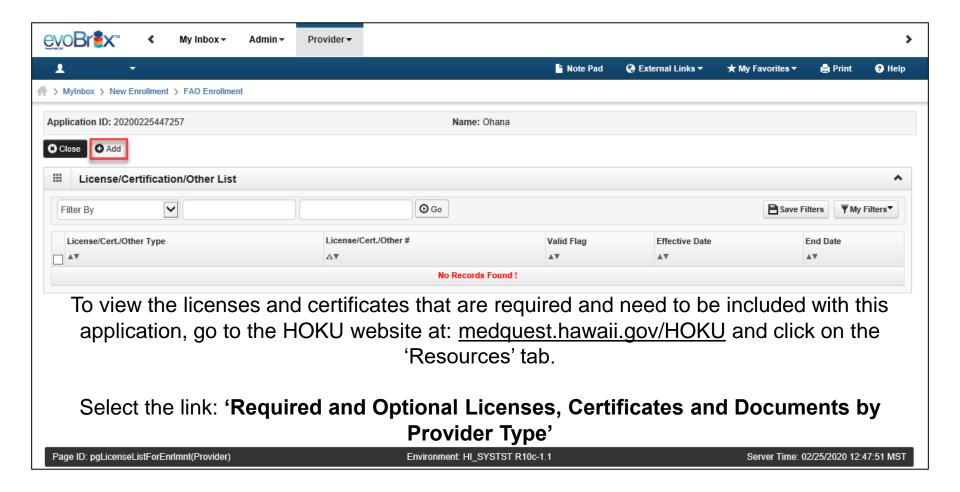

#### Add License/Certification

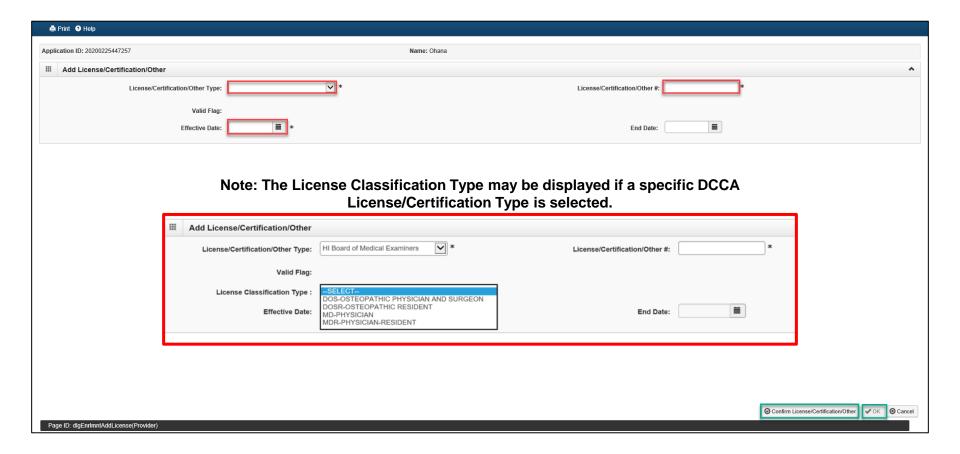

#### Add License/Certification

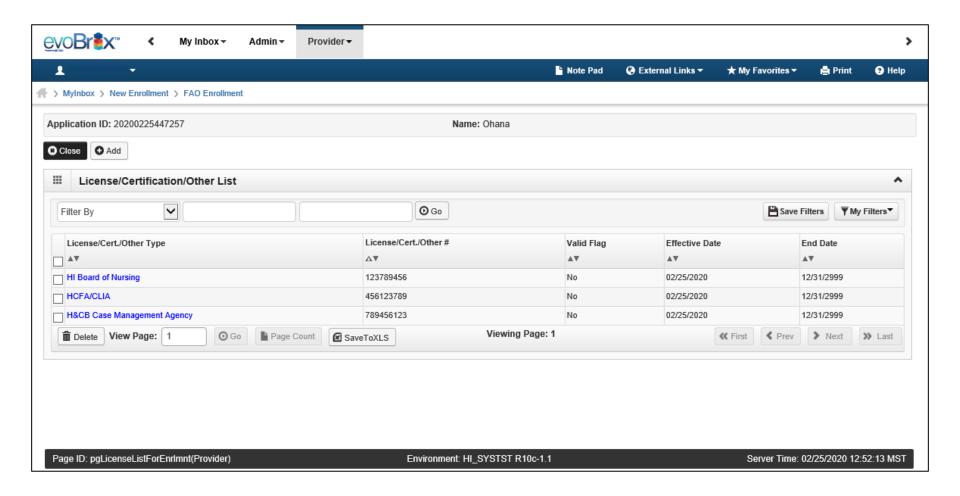

#### Step 7: Add Additional Information

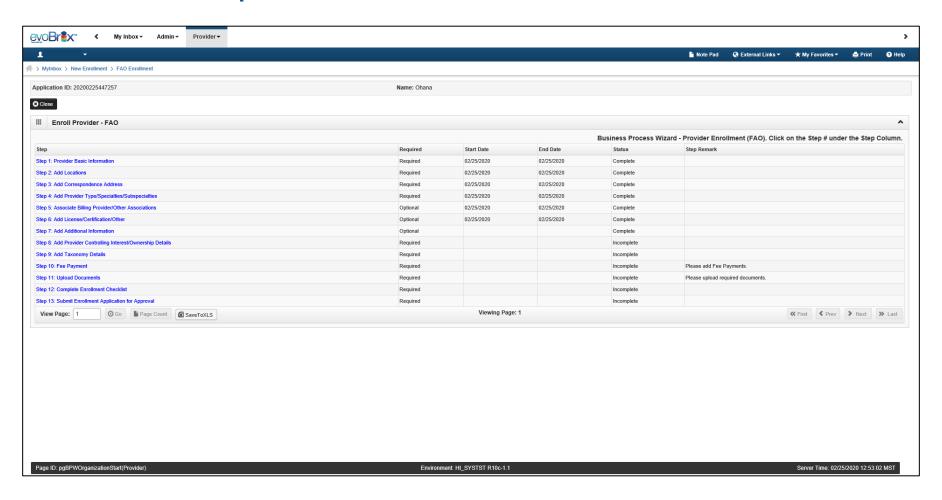

#### Add Additional Information

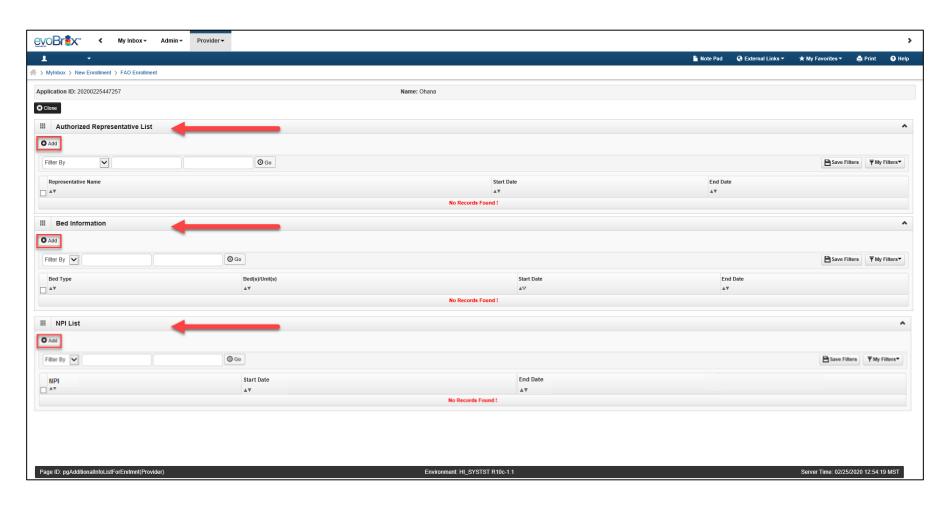

#### **Add Additional Information**

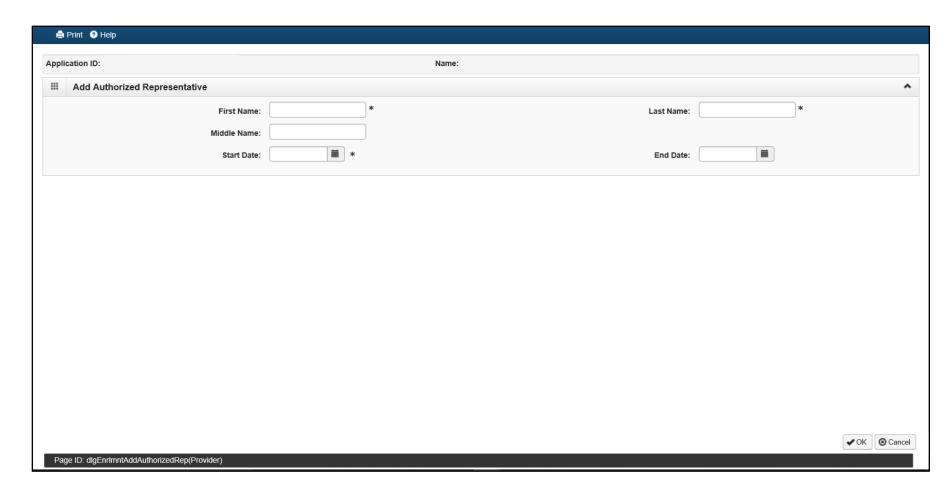

#### **Add Bed Information**

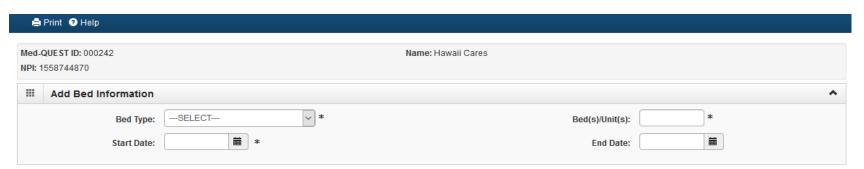

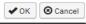

#### Add NPI

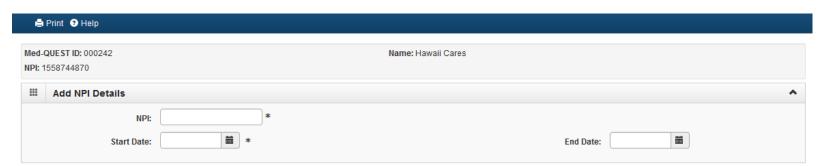

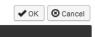

# Step 8: Add Controlling Interest/Ownership Details

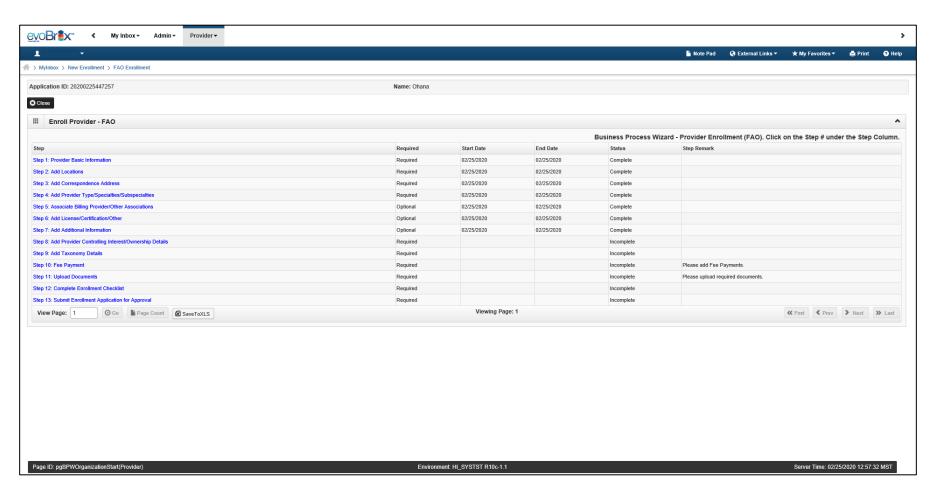

#### Add Controlling Interest/Ownership Details

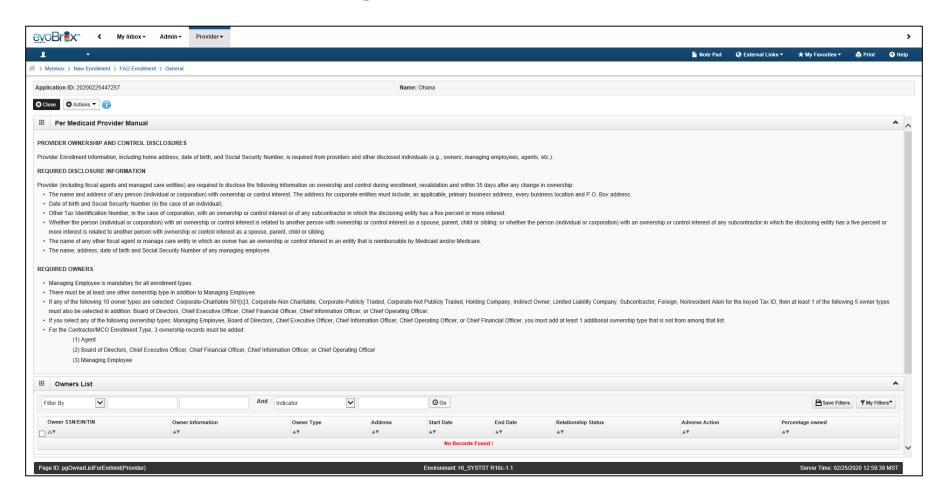

#### Add Owner

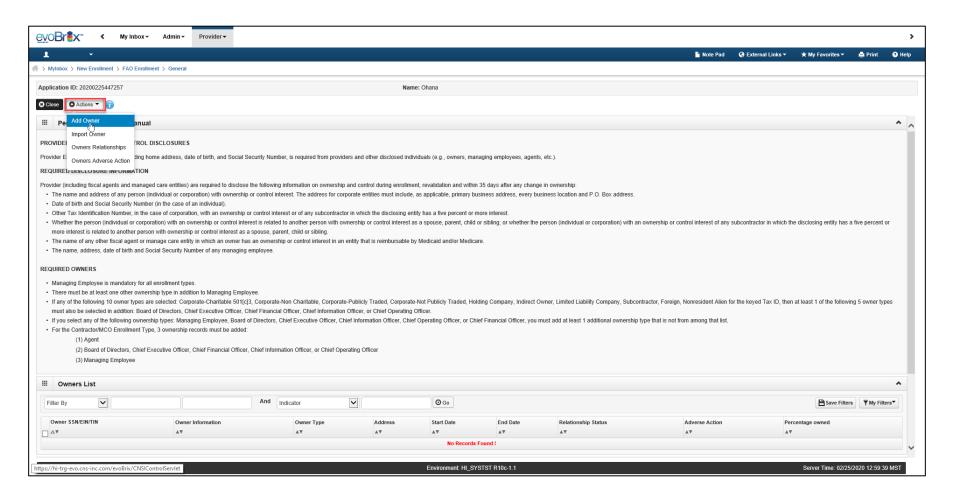

# Add Ownership

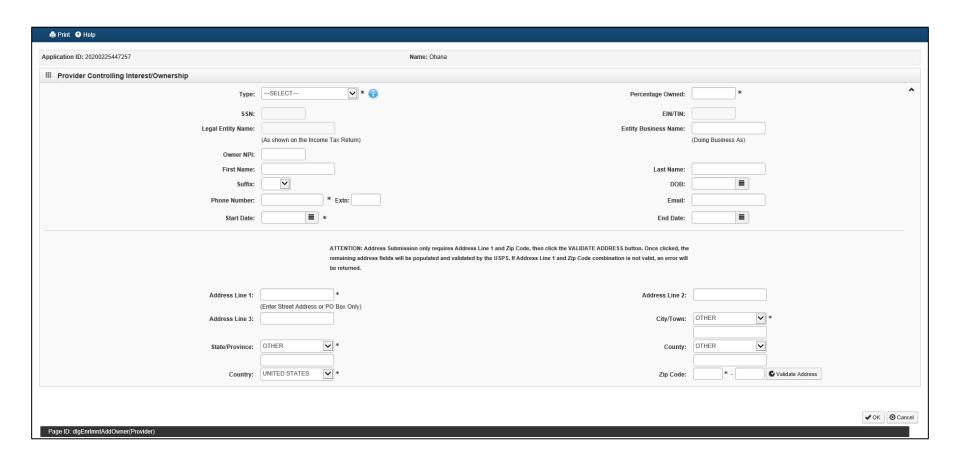

# Add Ownership

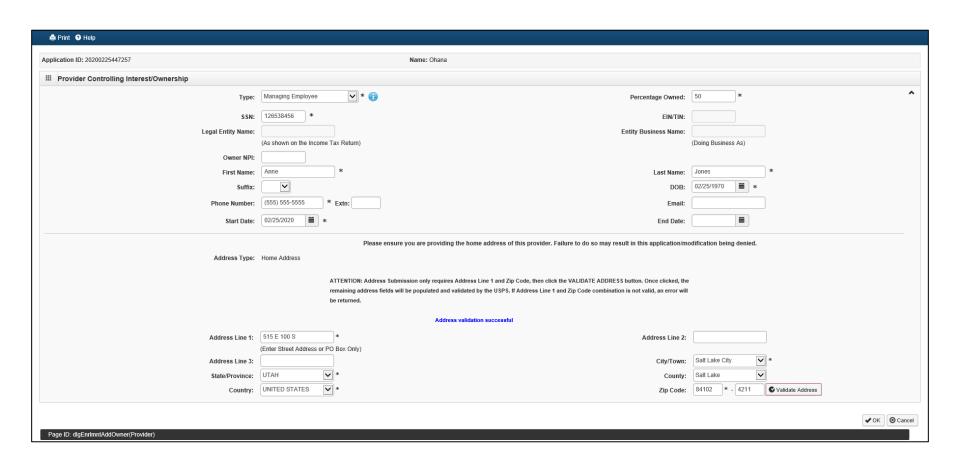

#### Add Owners Relationship

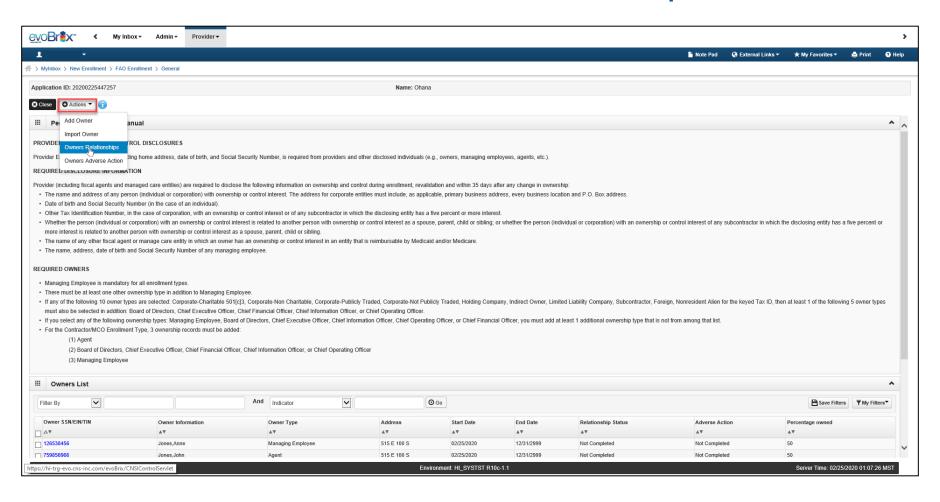

# Add Owners Relationship

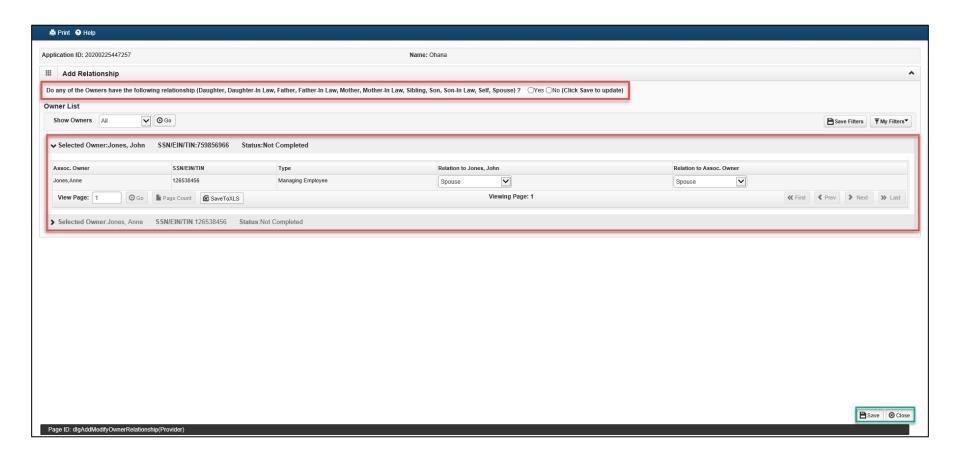

#### **Complete Adverse Actions**

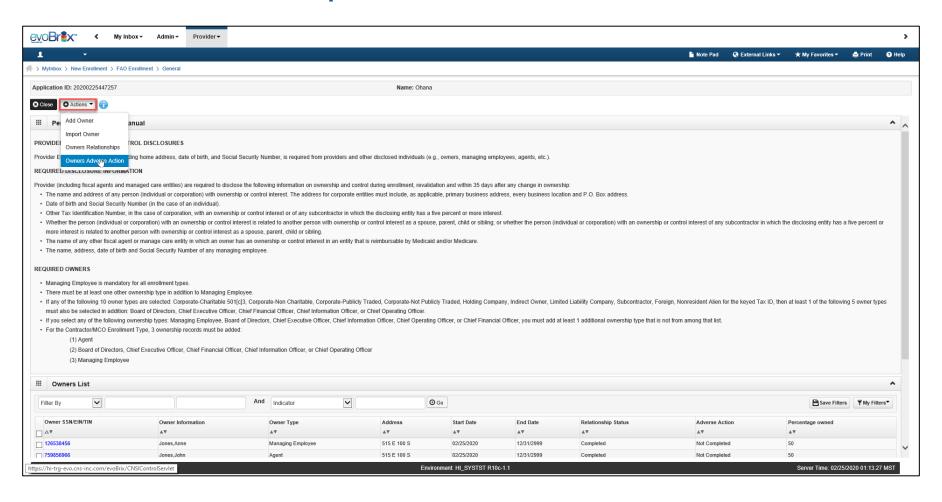

#### **Disclose Adverse Actions**

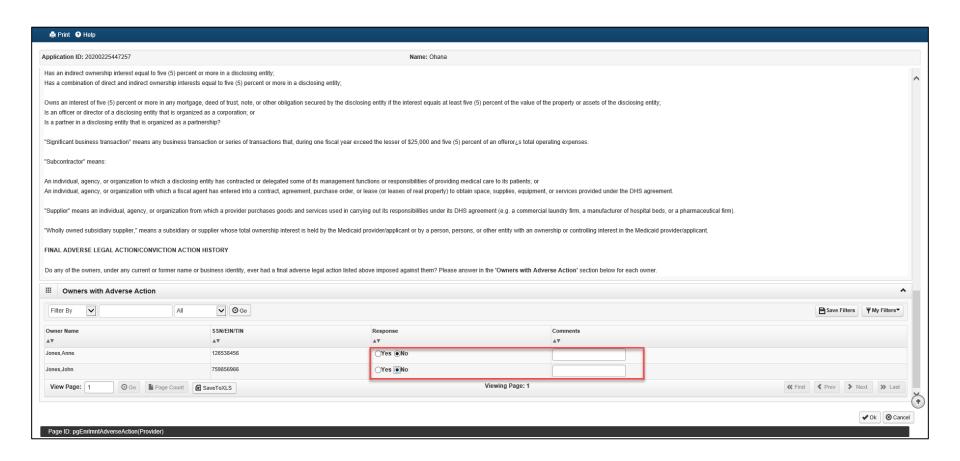

# Step 9: Taxonomy Details

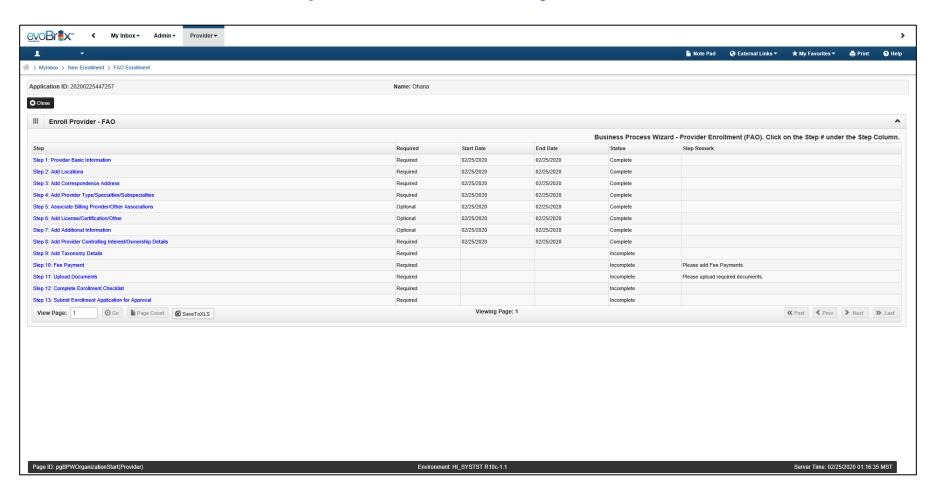

# **Taxonomy Details**

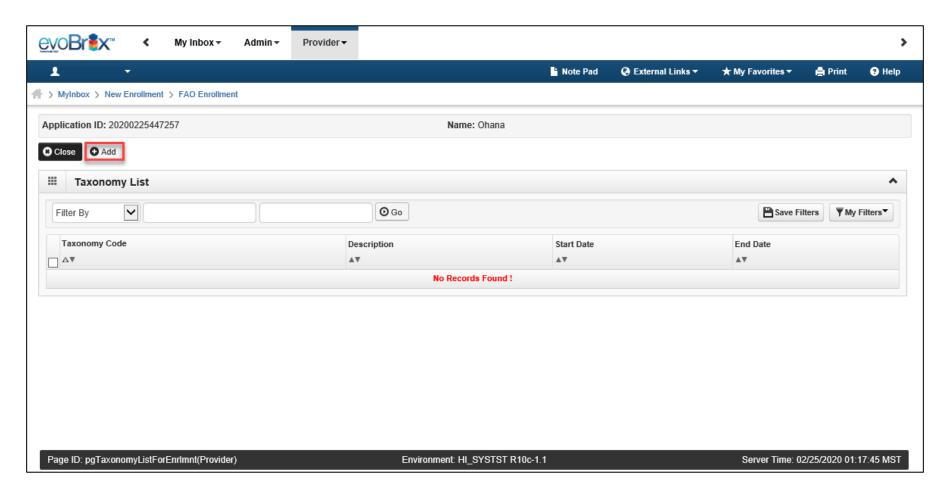

# Add Taxonomy

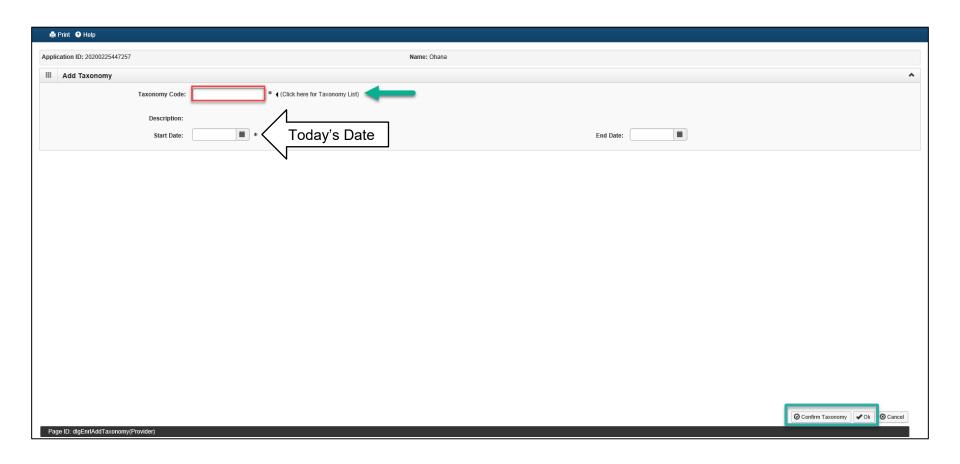

#### **NUCC Taxonomy Code List**

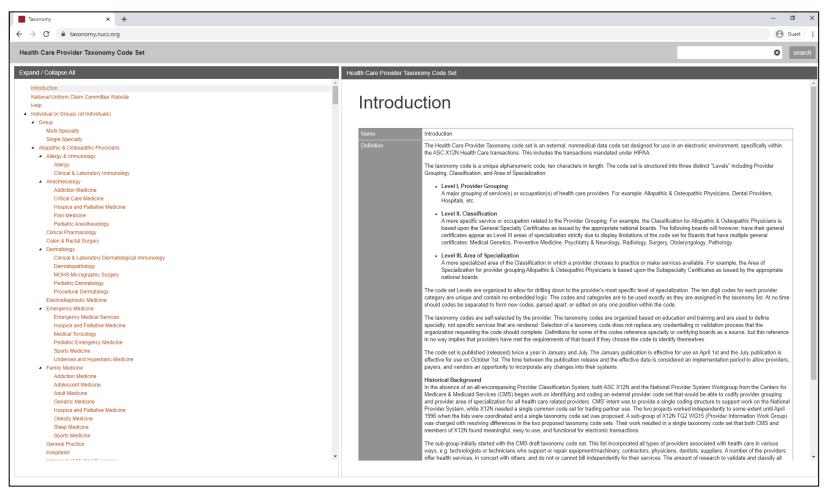

# Step 10: Fee Payment

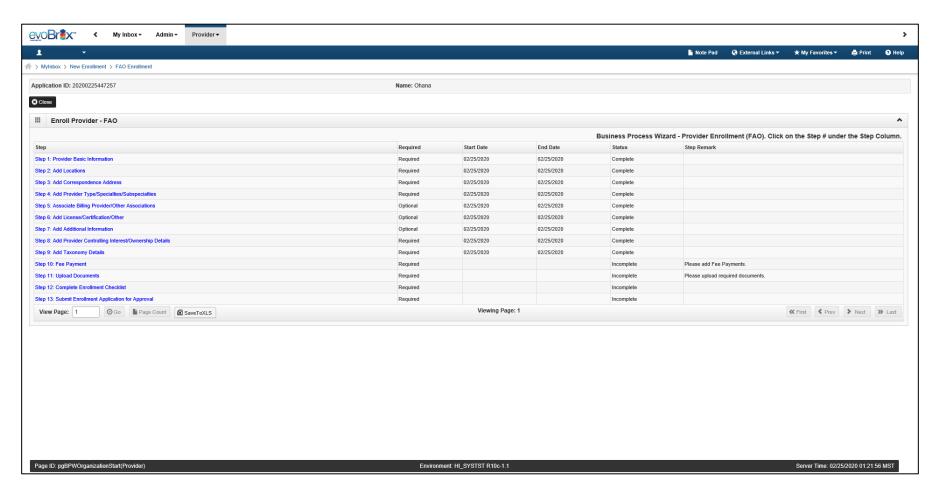

# Fee Payment

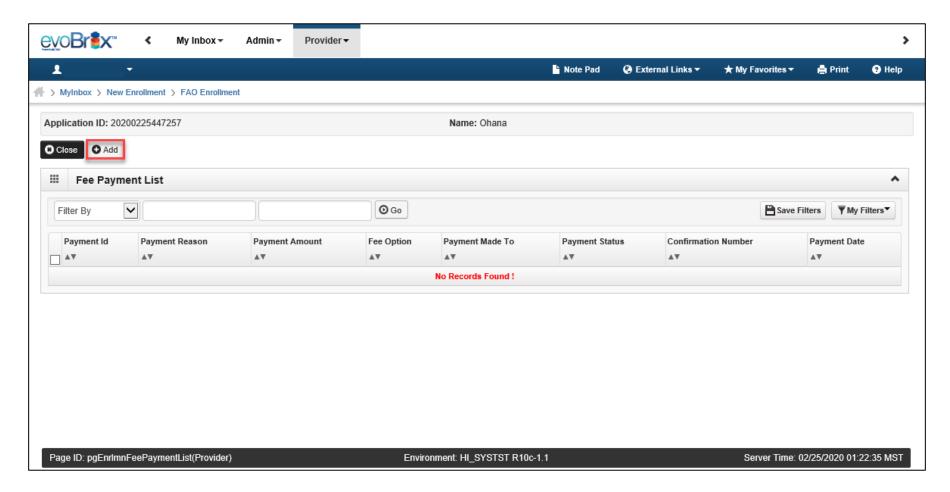

# Fee Payment

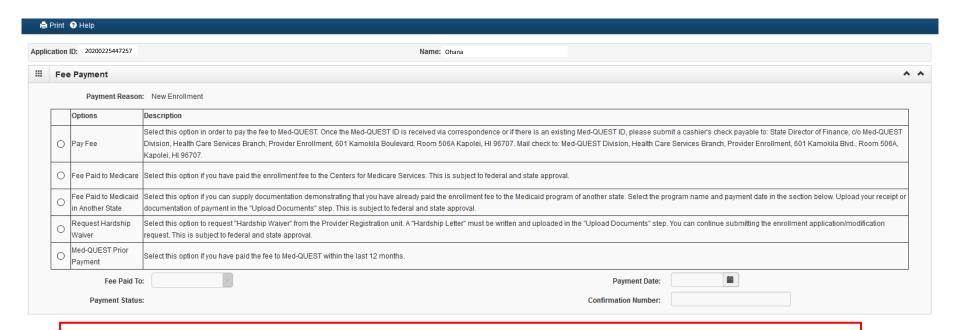

During the COVID-19 Public Health Emergency (PHE), Fee Payments will temporarily be waived. Select 'COVID-19 Waiver.' When the PHE is over, Med-QUEST will send out a correspondence informing providers to mail in their Fee Payment.

COVID-19 Waiver

Provider Fee Payment has been waived for the duration of the COVID-19 emergency. It may be reqired when the emergency passes.

# **Step 11: Upload Documents**

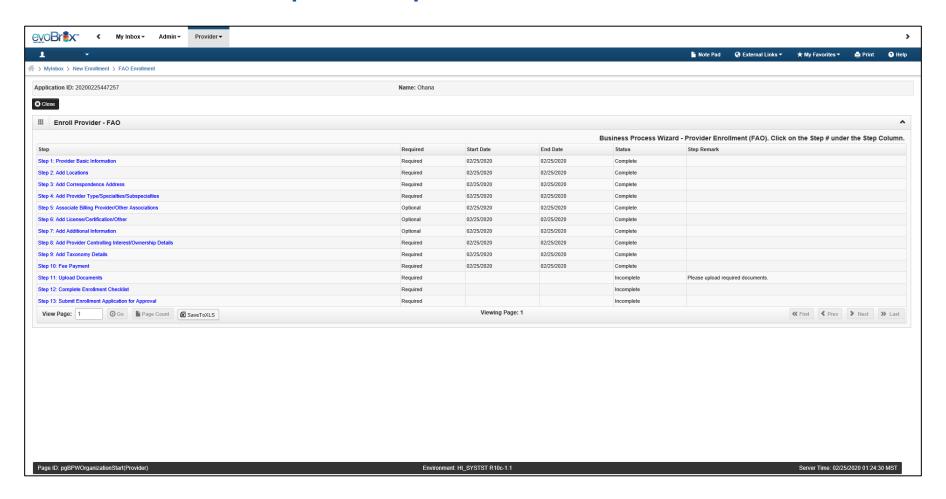

#### **Upload Documents**

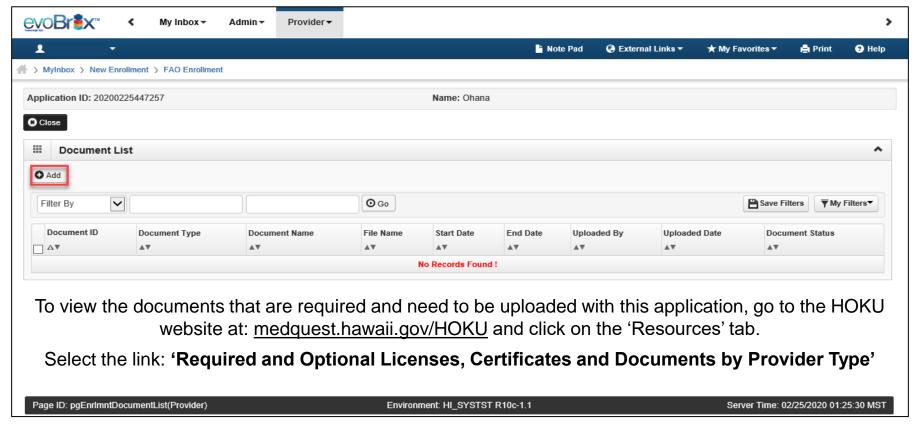

Fingerprint-Based Criminal Background Check (FCBC) Determination Letter will be 'Optional' and temporarily waived during the COVID-19 Public Health Emergency (PHE). Once the PHE is over, Med-QUEST will send out a correspondence to providers that need to submit their FCBC Determination Letter.

# **Upload Documents**

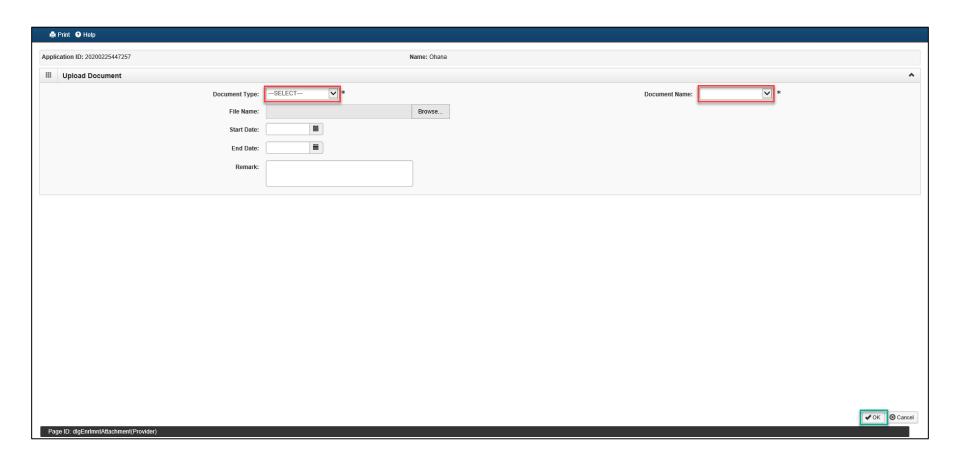

#### **Upload Documents**

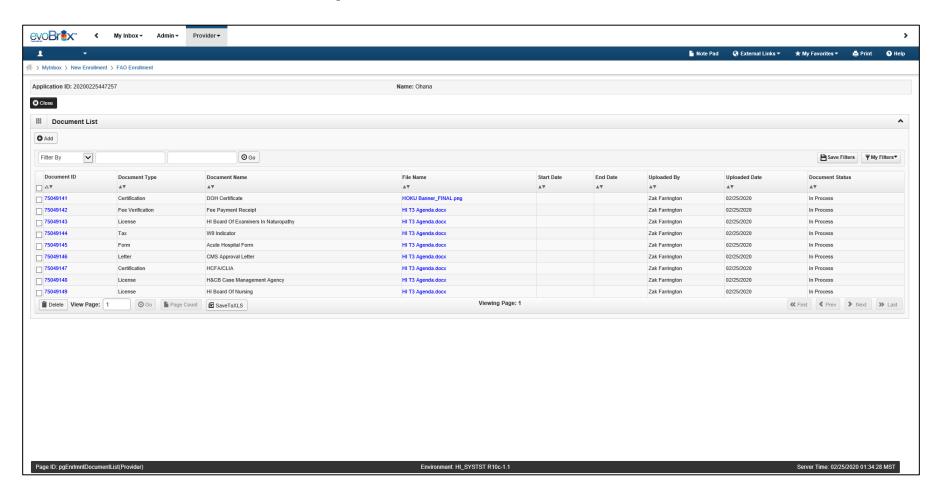

# Step 12: Enrollment Checklist

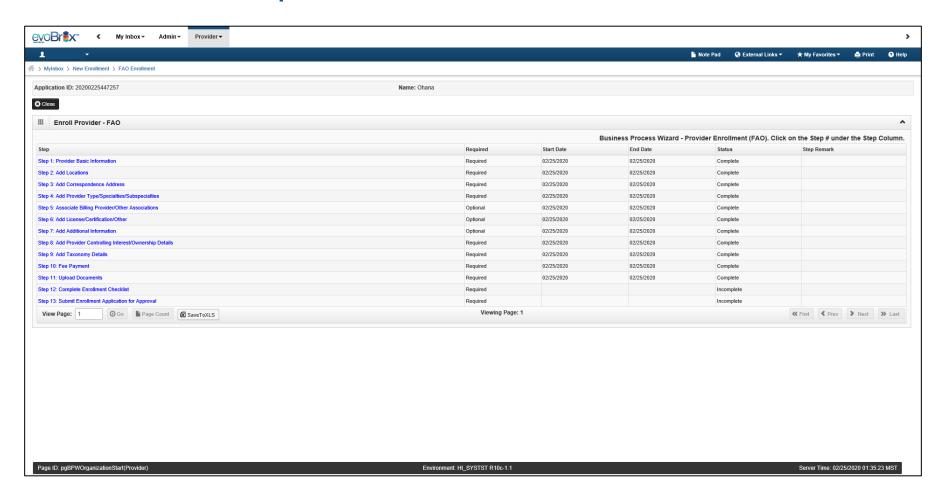

#### **Enrollment Checklist**

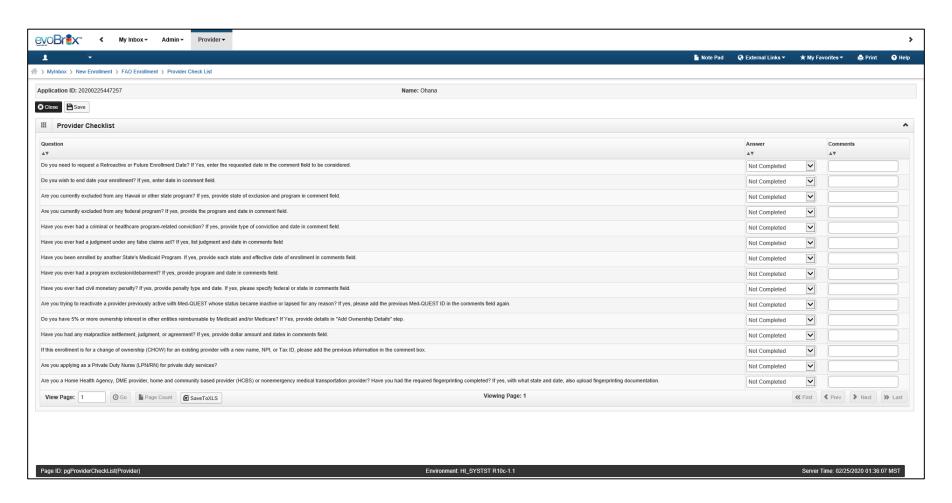

# Step 13: Submit Application

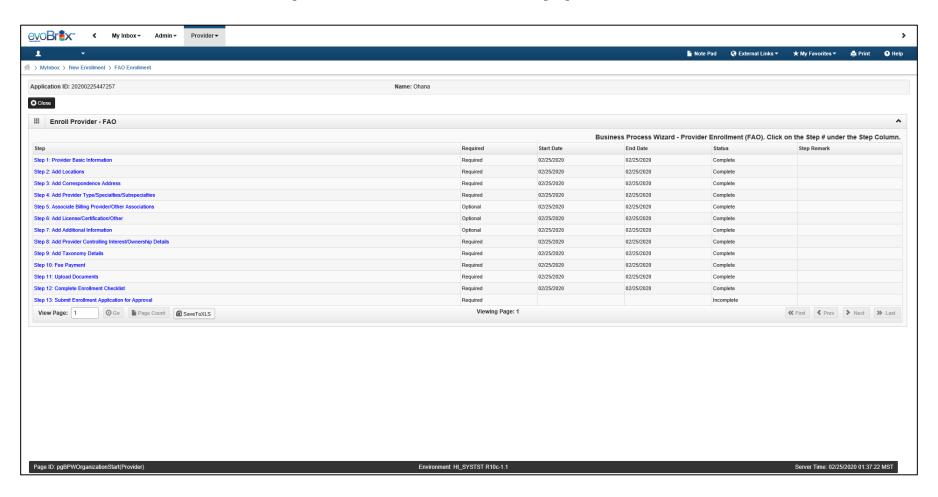

# **Submit Application**

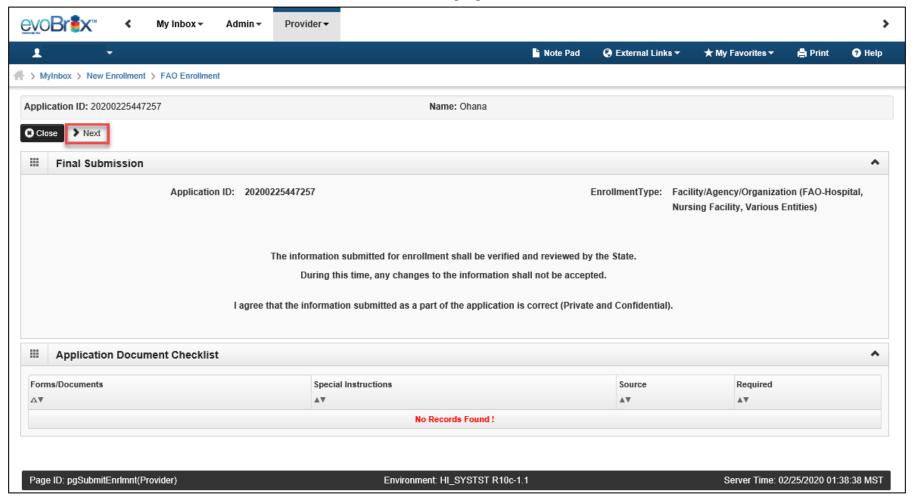

# Review Provider Participation Agreement

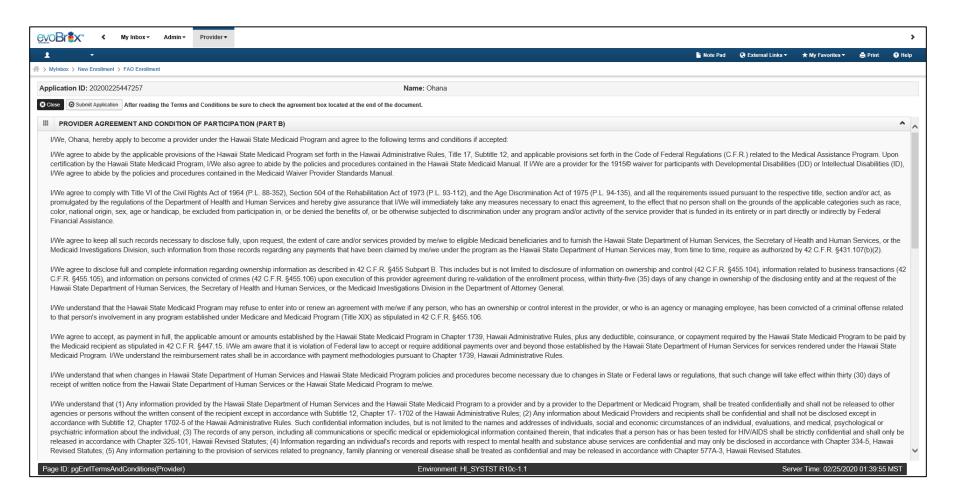

# Review Provider Participation Agreement

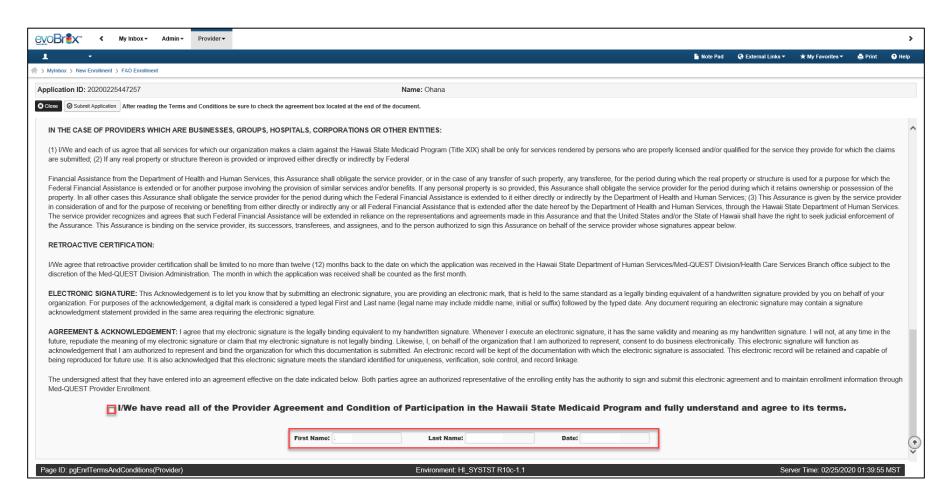

# **Submission Complete**

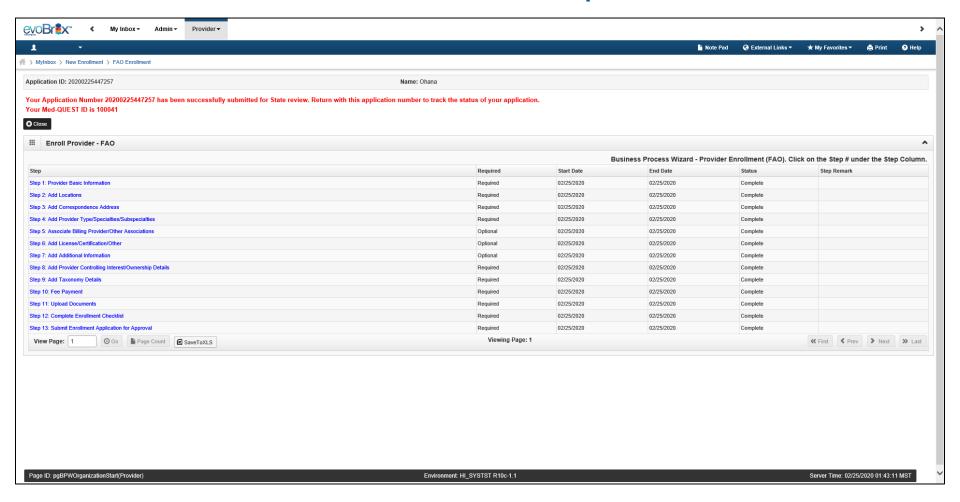

# Contact Med-QUEST

#### https://medquest.hawaii.gov/HOKU

Email: hcsbinquiries@dhs.hawaii.gov

**Phone:** 808-692-8099

**Fax**: 808-692-8087

#### Office Address:

601 Kamokila Boulevard, Room 506A Kapolei, HI 96707

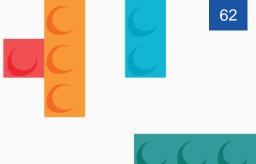

#### Thank You!

Persistence, Perseverance and Passion as always remains our credo.